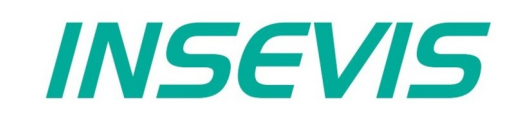

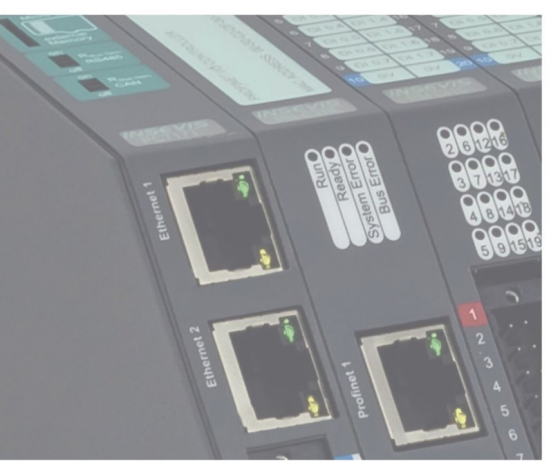

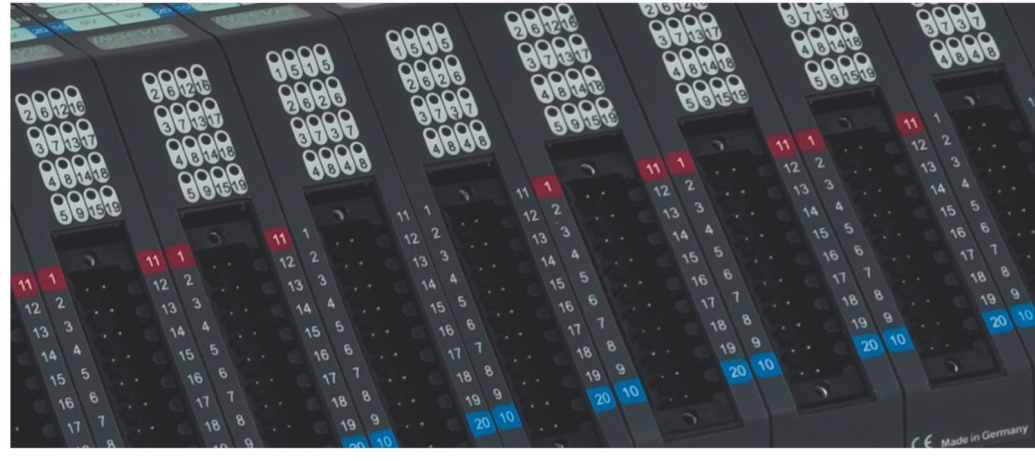

# **Beispieldokumentation Sample documentation**

**Modbus RTU Client und Server**

**Modbus RTU client and server** 

**INSEVIS Vertriebs GmbH • www.insevis.de • info@insevis.de Readme\_RTU\_1\_7 Veröffentlicht / Released 11.06.24**

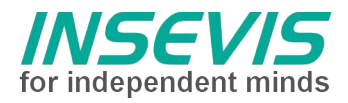

# **Hinweis zum besseren Verständnis durch Zusatzinformationen**

Im deutschen INSEVIS-YouTube-Kanal INSEVIS DE stehen mehrere Playlists mit **Hantierungsvideos** für einzelne Details zur Verfügung.

Ebenfalls stehen **Handbücher** für die einzelnen Produktgruppen im Downloadbereich der Webseite insevis.de zur Verfügung

Bitte nutzen Sie diese Informationsquellen in Ergänzung zur vorliegenden Dokumentation. So können Sie sich noch leichter mit den INSEVIS-Funktionen vertraut machen.

Möchten Sie Erweiterungswünsche oder Fehler zu diesen Beispielen melden oder wollen Sie anderen eigene Bespielprogramme kostenlos zur Verfügung stellen? Gern werden Ihre Programme -auf Wunsch mit Benennung des Autors- allen INSEVIS- Kunden zur Verfügung gestellt.

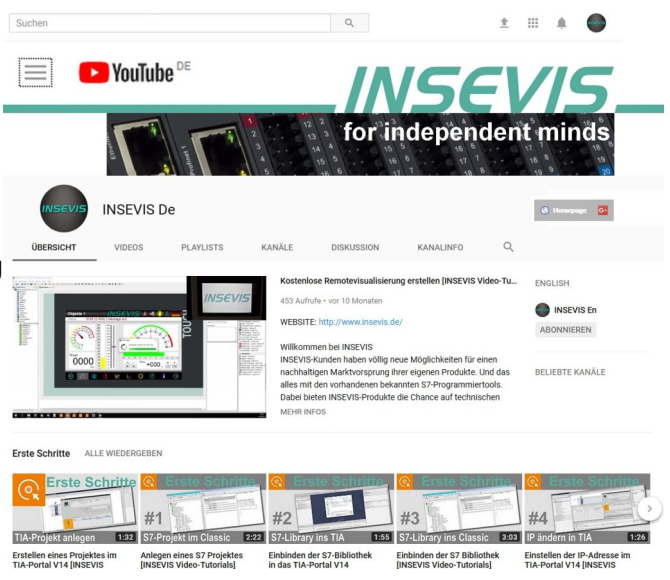

# **Hinweis zu den verschiedenen Versionen der Beispielprogramme**

Im Lieferumfang der Beispielprogramme können sich auch ältere Ausgabestände bzw. Versionen befinden. Diese wurden nicht aktualisiert und auf die neueste Siemens-Programmiersoftware angepasst, um einen Zugriff mit älteren Programmiersystemen weiterhin zu ermöglichen. Generell werden INSEVIS-Beispielprogramme immer mit dem aktuell neuesten Siemens-Programmiertools erstellt.

# **BEISPIELBESCHREIBUNG**

#### **Inhalt**

Dieses Beispiel erklärt die Grundlagen einer Modbus-RTU-Anbindung.

# **Modbus Historie**

Modbus – als ModbusRTU – war ursprünglich definiert worden, um dezentrale Peripherie über eine serielle Schnittstelle anzubinden. Als Datentypen wurden Digitale Eingänge ('Input Bits') und Ausgänge ('Coils' – man kannte damals nur Magnetspulen als Aktoren), sowie Analoge 16 Bit-Eingänge ("Input Register") und Ausgänge ("Holding Register") definiert. Zu jedem Datentyp gibt es spezifische Kommandos (function codes).

- 01 (eine oder mehrere) Ausgangsbits (Coils) zurücklesen
- 02 (ein oder mehrere) Input Bits lesen
- 03 (ein oder mehrere) Holding Register lesen
- 04 (ein oder mehrere) Input Register lesen<br>05 ein Ausgangsbit schreiben
- ein Ausgangsbit schreiben
- 06 Holding Register schreiben<br>0F<sub>hev</sub> mehrere Ausgangsbits schr
- mehrere Ausgangsbits schreiben
- 10<sub>hex</sub> mehrere Holding Register schreiben

Es müssen nicht alle Kommandos (function codes) unterstützt werden.Da die HoldingRegister rücklesbar sind, könnten im Prinzip alle anderen Funktionen im Lesen und Schreiben von Holding Registern abgebildet werden. Manche Geräte nutzen das und bilden komplexe Datenstrukturen einfach in Holdingregistern ab. Die Bits, Coils und Register werden jeweils über einen Index adressiert. Dieser beginnt bei 0 und ist 16 Bit breit. Jede Peripheriestation wird über eine Knotennummer (Unit-Identifier UID) identifiziert.

Beispiel eines Modbus-Datenpaketes zum Lesen von Inputregistern:

- 1 Byte: UID
- 1 Byte: Kommando (function code): 04
- 2 Bytes: Register-Index
- 2 Bytes: Anzahl zu lesender Register

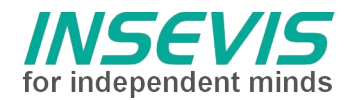

### **Konfiguration** Client:

Schnittstelle RS485:

• Baudrate auf 19200 (maximal)<br>• Datenformat 8E1 (empfoblen)

Eigenschaft: RS485

**Anschlusseinstellung** 

- Datenformat 8E1 (empfohlen)
- Protokoll Modbus RTU<br>• Serveraktivierung AUS
- Serveraktivierung AUS

### Server:

Schnittstelle RS485:

- Baudrate auf 19200 (maximal)
- Datenformat 8E1 (empfohlen)<br>• Protokoll Modbus RTU
- Protokoll Modbus RTU<br>• Serveraktivierung FIN
- Serveraktivierung EIN
- UID 1
- Konfiguration der Inputs, Coils, Input Register und Holding Register

**ACHTUNG: Bei Serveraktivierung sind KEINE weiteren S7-/TIA-Programmierungen vorzunehmen Nur die Clientfunktion wird mit S7-/TIA programmiert.**

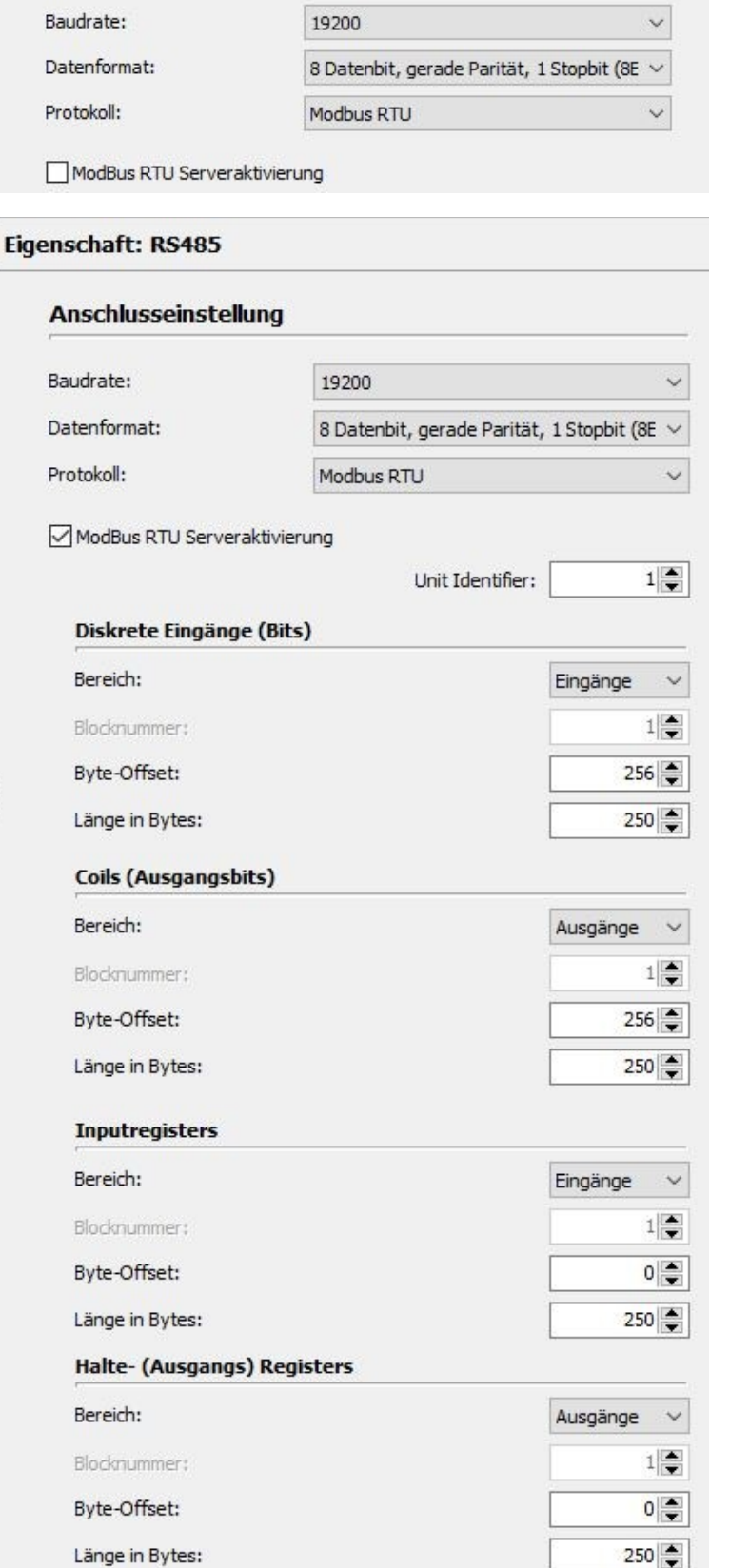

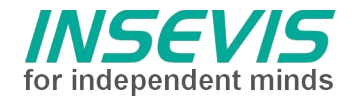

# **S7-Programm**

Das Betriebssystem stellt Sende- und Empfangsfunktionen zur Modbus-RTU-Kommunikation bereit. Diese beinhalten die Rahmensynchronisation nach Modbus-Spezifikaion einschließlich Checksummenberechnung. Als Interface zur Applikation dient FB2:

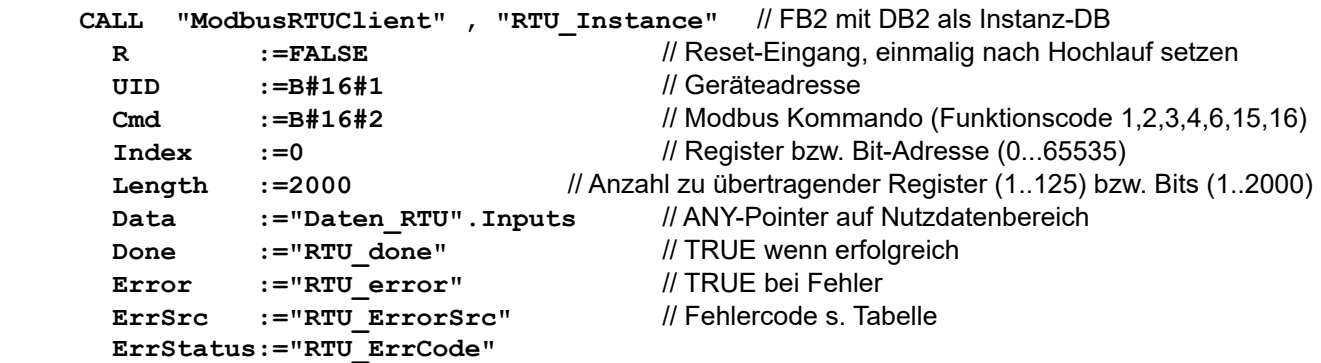

Daraus werden in FB2 die Telegramme erstellt, gesendet, empfangen und die Nettodaten kopiert. Für Modbus-Header und Checksumme besteht ein eigener Puffer im Instanzdatenbaustein. Es erfolgt ebenfalls eine Timeout-Überwachung. Erfolgt keine Antwort innerhalb 1 Sekunde, wird der Empfang abgebrochen und das Errorflag gesetzt. Werden CRC-Fehler erkannt oder wird ein RTU-Request vom Server zurückgewiesen, wird ebenfalls das Errorflag gesetzt, der zurückgelesene Funktionscode wird überpfüft, weitere Protokollfehler werden nicht beachtet.

FC2 realisiert als Test-Beispiel eine Modus-RTU-Client Anwendung. Beispielhaft werden zyklisch alle implementierten Funktionen aufgerufen. Dieser Ablauf muss an die Anforderung der Anwendung angepasst werden. Am Ende des FC2 erfolgt eine Fehlerauswertung. Diese muss ebenfalls an die Gegebenheiten der Anwendung angepasst werden.

# **Fehlercodes**

Die Rückgabewerte des FB2 sind in eine Fehlerquelle (ErrSrc) und einen StatusCode (ErrStatus) aufgeteilt. ErrSrc entspricht dem state der statemachine in FB2, in dem der Fehler aufgetreten ist. Davon abhängig sind die jeweiligen Fehlercodes:

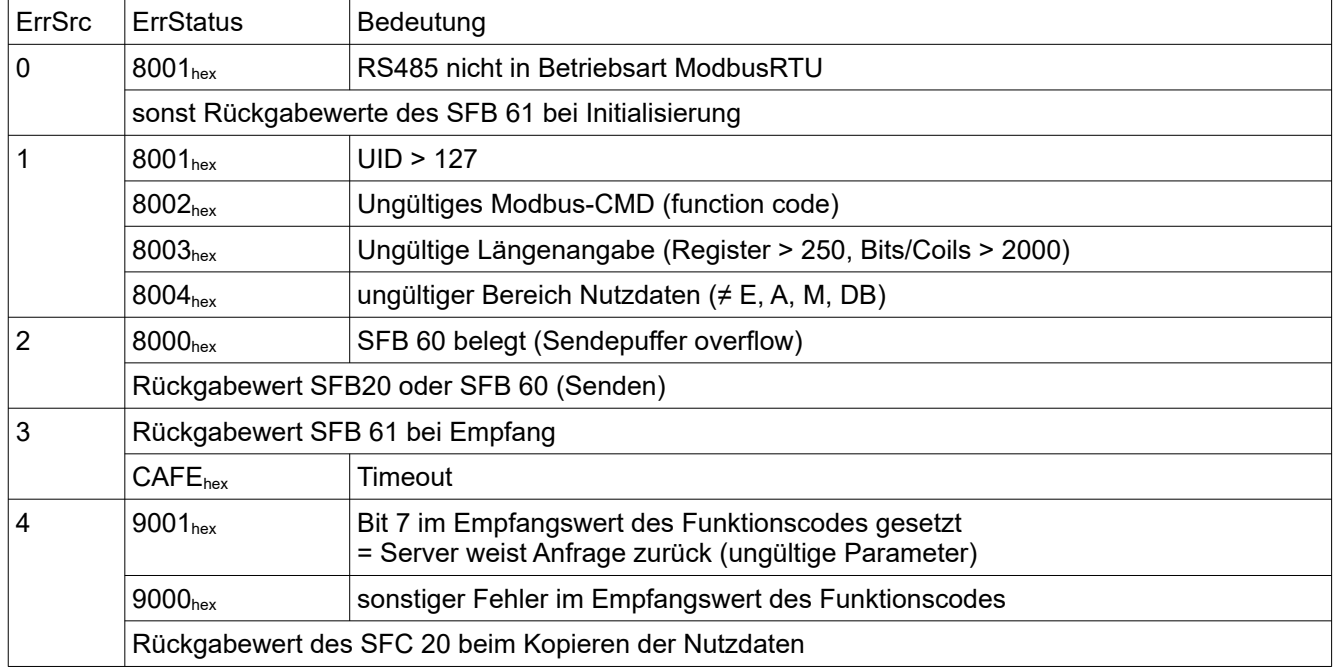

# **Modbus RTU Observer:**

Falls kein PC mit einer RS485-Schnittstelle verfügbar ist, kann im Problemfall eine weitere SPS als Protokollbeobachter eingesetzt werden. Alle empfangenen Bytes werden mit einem Zeitstempel in einen Ringpuffer geschrieben. (Das Zeitraster ist mit 10 ms zu grob, um einzelne Telegramme zu trennen, aber die Anfragen des Client können zeitlich beliebig verzögert werden. Die Hardwarekonfiguration über ConfigStage muss als plain ASCII erfolgen.

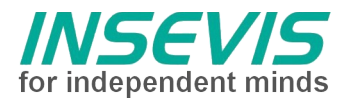

# **Vorgehensweise**

- Laden der Konfiguration für Modbus-RTU-Server in Server SPS → RUN
- Laden der S7 Software in Client SPS<br>• Laden der Konfiguration für Modbus-
- Laden der Konfiguration für Modbus-RTU-Client in Client SPS → RUN<br>• craf Laden von S7 Software und Konfiguration für Modbus-RTLLObser
- ggf. Laden von S7 Software und Konfiguration für Modbus-RTU-Observer in Observer SPS → RUN
- Beobachten/Steuern über Variablentabellen mit folgenden Möglichkeiten:
	- 1. Auslesen aller oder bestimmter Coils
	-
	- 2. Auslesen aller oder bestimmter Inputs (Funktion 02hex)<br>3. Auslesen aller oder bestimmter Holding Register (Funktion 03hex) 3. Auslesen aller oder bestimmter Holding Register (Funktion 03hex)<br>4. Auslesen aller oder bestimmter Input Register (Funktion 04hex)
	- 4. Auslesen aller oder bestimmter Input Register
	-
	- 5. Schreiben einzelner Coils<br>
	6. Schreiben einzelner Holding Register<br>
	6. Schreiben einzelner Holding Register<br>
	6. Schreiben einzelner Holding Register 6. Schreiben einzelner Holding Register (Funktion 06hex)<br>7. Schreiben mehrerer/aller Coils (Funktion 0Fhex)
	- 7. Schreiben mehrerer/aller Coils
	- 8. Schreiben mehrerer/aller Holding Register (Funktion 10hex)
- 
- 
- 

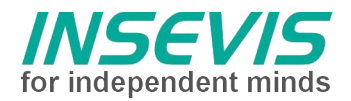

# **Hint for better understanding by additional information**

In the English YouTube-channel INSEVIS EN we supply different playlists with handling videos for single details. This will help you to get familiar with INSEVIS much faster.

Please download the referring manual from the download area of our English website insevis.com to get familiar with INSEVIS technology in detail.

Do you want to inform us about necessary increments or errors or do you want to provide us with your sample programs to offer it for free to all customers? Gladly we would provide your program -if you wish with the authors name- to all other customers of INSEVIS.

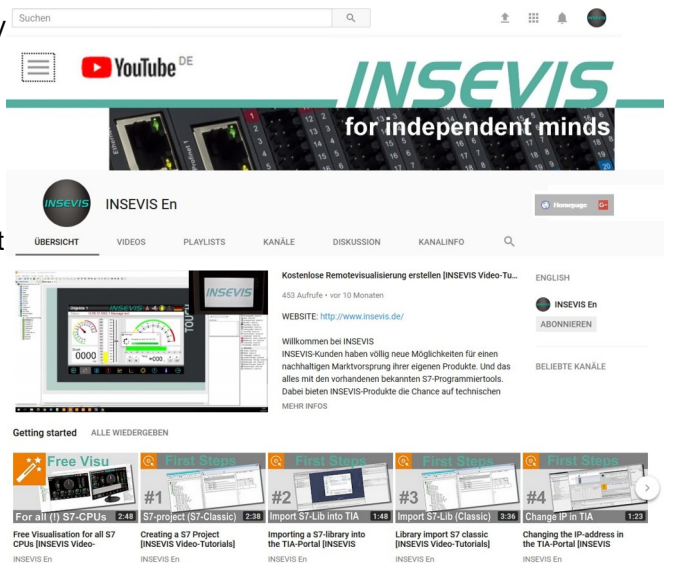

# **Hint to different versions of the sample programs**

There could be older versions in delivery scope of the sample programs too. These were not updated and converted to the newest programming tool versions to allow access by older programming tools too. INSEVIS sample programs will be created in the present newest Siemens-programming tool always.

# **SAMPLE DESCRIPTION**

#### **Abstract**

This example explains the basics of a Modbus RTU client and server interface.

# **Modbus History**

Modbus – former as ModbusRTU – was primary defined to connect decentral periphery via a serial link. As data types Digital Inputs (called 'Input Bits'), Digitale Outputs (called 'Coils'), Analog Inputs ("Input Register") with 16 Bit and Analog Outputs ("Holding Register") with 16 Bit were defined. For each data type specific commands (function codes) are defined:

- 01 read (one or several) outputbits (Coils)<br>02 read (one or several) input bits
- read (one or several) input bits
- 03 read (one or several) Holding Register
- 04 read (one or several) Input Register<br>05 set an output bit (Coil)
- set an output bit (Coil)
- 06 write a holding registers
- OF<sub>hex</sub> write several outputbits
- 10<sub>hex</sub> write several Holding Register

Not all commands (function codes) must be supported.

Due to HoldingRegister can read back, in theory all other functions could be done by reading and writing of holding registers. Some devices utilise this mapping complex data structures into holding registers. Bits, coils and register are addressed by an index (0 ... 65535).

Each station has an unique node number (Unit-Identifier UID).

Example of a Modbus data packet to read input register:

1 Byte: UID 1 Byte: command (function code): 04

- 2 Bytes: Register-Index
- 2 Bytes: number of registers to read

**INSEVIS Vertriebs GmbH • www.insevis.de • info@insevis.de Readme\_RTU\_1\_7 Veröffentlicht / Released 11.06.24**

![](_page_6_Picture_0.jpeg)

### **Configuration** Client:

RS485 interface:

• Baud rate 19200 (maximum)<br>• Data format 8E1 (recomment

ı

- Data format 8E1 (recommended)<br>• Protocol Modbus RTU
- Protocol Modbus RTU<br>• Server Enable OFF
- Server Enable OFF
- UID 1

# Server:

RS485 interface:

- Baud rate 19200 (maximum)<br>• Data format 8E1 (recommend
- Data format 8E1 (recommended)<br>• Protocol Modbus RTU
- Protocol Modbus RTU
- Server Enable ON
- UID 1
- configuration of Inputs, Coils, Input registers and Holding registers

**ATTENTION: When activating the server NO further S7/TIA programming is required. Only the client function is programmed with S7/TIA.**

![](_page_6_Picture_142.jpeg)

![](_page_7_Picture_0.jpeg)

# **S7 program**

The operating system supports Modbus-RTU communication by low level send- and receive functions. These handles frame syncronisation and checksum calculation regarding Modbus specification. The S7 code FB2 works as application interface:

![](_page_7_Picture_238.jpeg)

FB2 builds the telegramm, sends and receives and copies data into specified user area. Buffer for Modbus header and checksum is in FB2's instance datablock. A timeout of 1 second cancels receive and signals by errorflag. In case of detected CRC-errors or denied RTU-requests the errorflag is set too. The received function code is compared to the sended code, further invalid protocoll data are not handled.

FC2 is an example of Modbus RTU client application. For test reasons all implemented functions are called cyclically. This sequence **MUST BE customized** to the application's needs.

At the end of FC2 a dummy **error handler** is disposed, this must be **customized** to the application's needs too.

### **Error codes**

Return values of FB2 are divided into error source (ErrSrc) and a status code (ErrStatus). Error source accords with the last state of the state machine in FB2, as the error occurred. Related to the error source the status code contains information about the cause of error:

![](_page_7_Picture_239.jpeg)

# **Modbus RTU Observer:**

For troubleshooting and in case no PC with a RS485-UART interface is available, another PLC can be used to observe running communication. All received bytes are stored with a timestamp into a ringbuffer. The time resoltution of 10ms is too coarse to detect single frames but the requests by the client are apart enough Notice that the hardware must be be configured by ConfigStage as plain ASCII

![](_page_8_Picture_0.jpeg)

# **Procedure**

- transfer configuration for Modbus RTU server into server PLC  $\rightarrow$  RUN
- transfer S7 software into client PLC<br>• transfer configuration for Modbus R
- transfer configuration for Modbus RTU client into client PLC  $\rightarrow$  RUN<br>• if needed transfer configuration for Modbus RTU observer into observe
- if needed transfer configuration for Modbus RTU observer into observer PLC  $\rightarrow$  RUN
- monitor/control via watch tables with the following options:
	- 1. read all or certain Coils<br>
	2. read all or certain Inputs<br>
	2. read all or certain Inputs<br>
	(function 02hex)
	-
	- 3. read all or certain Holding registers (function 03hex)<br>4. read all or certain Input registers (function 04hex)
	- 4. read all or certain Input registers (function 04hex)<br>
	5. write single Coils (function 05hex)
	-
	-
	- 7. write multiple/all Coils
	- 8. write multiple/all Holding registers (function 10hex)

2. read all or certain Inputs<br>
3. read all or certain Holding registers<br>
(function 03hex) 5. write single Coils<br>
6. write single Holding register<br>
6. write single Holding register<br>
6. write single Holding register 6. write single Holding register (function 06hex)<br>
7. write multiple/all Coils (function 0Fhex)

![](_page_9_Picture_0.jpeg)

#### **INSEVIS Vertriebs GmbH**

Am Weichselgarten 7 D - 91058 Erlangen

+49(0)9131-691-440 Fon: Fax: +49(0)9131-691-444 Web: www.insevis.de E-Mail: info@insevis.de

The use of this sample programs is allowed only under acceptance<br>of following conditions by the user:<br>The present software is for guidance only aims at providing customers<br>with sampling information regarding their S7-progr